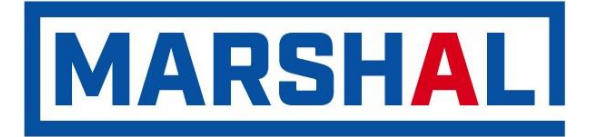

Цифровой многоабонентный аудио / видео домофон **CD-7000** (версия 6.4)

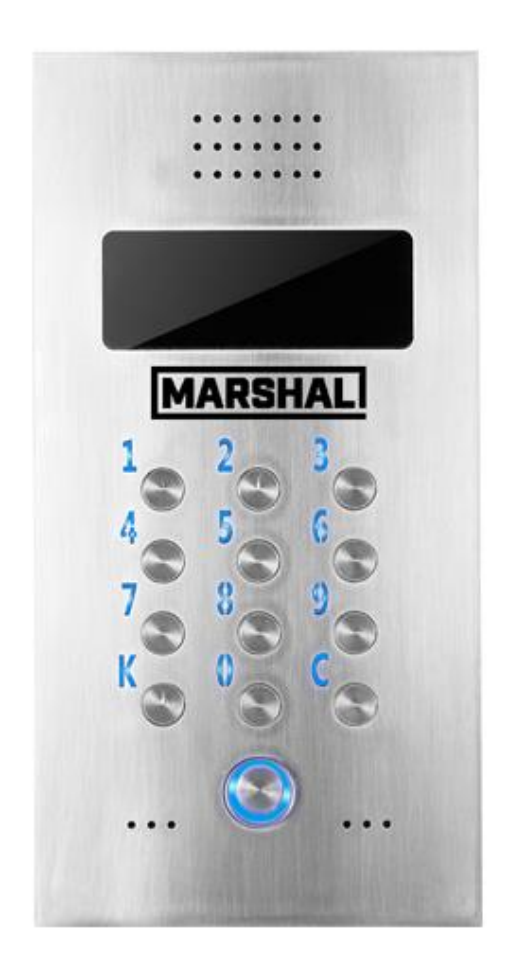

*Технический паспорт изделия Инструкция пользователя Инструкция по монтажу домофона Инструкция по программированию домофона*

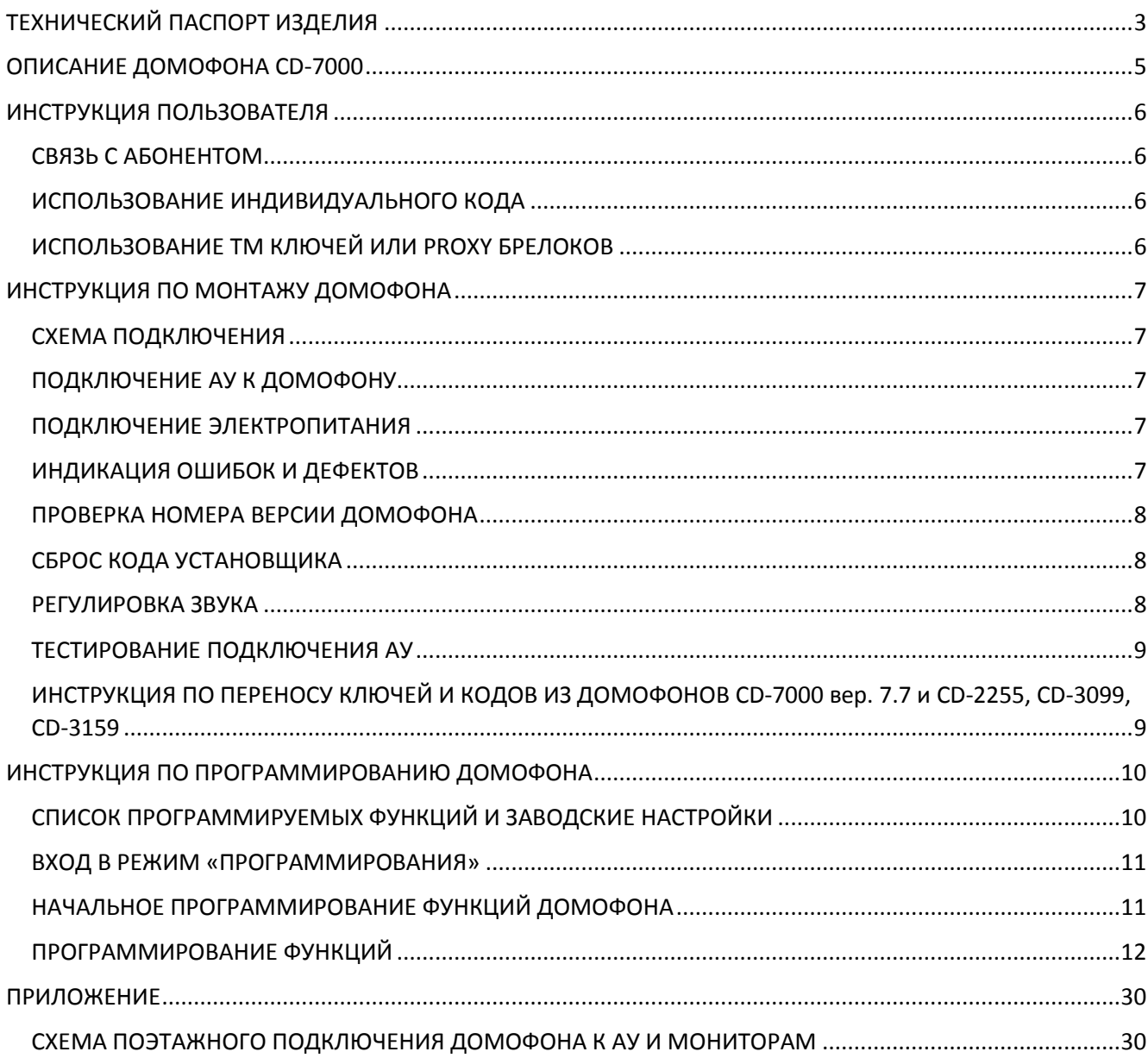

#### **ТЕХНИЧЕСКИЙ ПАСПОРТ ИЗДЕЛИЯ**

ДОМОФОН CD-7000

<span id="page-2-0"></span>ДОМОФОН CD-7000 имеет сертификат соответствия № РОСС RU.AЕ68.В14541, соответствует требованиям нормативных документов ГОСТ Р 51318.14.1-2006, ГОСТ Р 51318.14.2-2006, ГОСТ Р 51317.3.2-2006, ГОСТ Р 51317.3.3-2008, ГОСТ IEC 60065-2011.

#### **1. ОБЩИЕ УКАЗАНИЯ**

При покупке ДОМОФОНА CD-7000 необходимо проверить:

- ─ наличие в техническом паспорте даты продажи и штампа магазина
- ─ комплектность CD-7000

После хранения или транспортирования устройства при температуре ниже +5○С, перед включением необходимо выдержать его в нормальных климатических условиях не менее 2 часов.

Рекомендуемые эксплуатационные режимы:

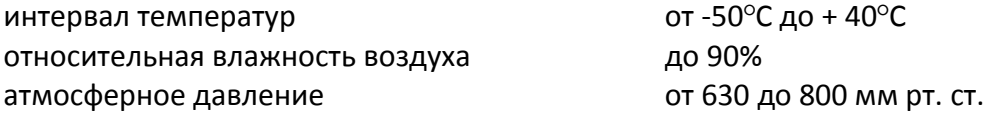

Перед эксплуатацией ДОМОФОНА CD-7000 необходимо внимательно ознакомиться с инструкцией.

#### **2. НАЗНАЧЕНИЕ**

ДОМОФОН CD-7000 предназначен для организации внутридомовой аудио/видео связи и организации контроля доступа в подъезд жилого дома или офисного здания.

#### **3. КОМПЛЕКТ ПОСТАВКИ**

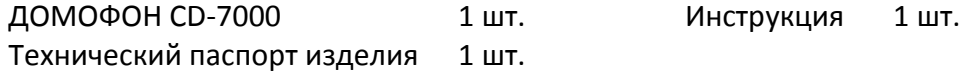

#### **4. ПОДГОТОВКА К РАБОТЕ**

Подключите ДОМОФОН CD-7000 к клеммам блока питания и линии СОГЛАСНО ИНСТРУКЦИИ.

#### **5. ТЕХНИЧЕСКИЕ ПАРАМЕТРЫ**

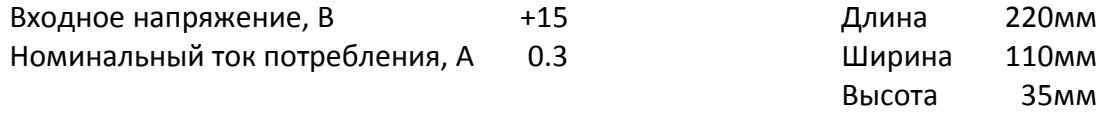

#### **6. ПРАВИЛА ТРАНСПОРТИРОВАНИЯ И ХРАНЕНИЯ**

Транспортирование ДОМОФОНА CD-7000 должно соответствовать ГОСТ 28594-90. ДОМОФОН CD-7000 должен храниться в условиях хранения 1 (Л) по ГОСТ 15150-69 в отапливаемых и вентилируемых помещениях при температуре от  $5^{\circ}$ С до 40 $^{\circ}$ С и относительной влажности воздуха до 90% при отсутствии в окружающей среде кислотных и других агрессивных примесей.

#### **7. СВИДЕТЕЛЬСТВО О ПРИЕМКЕ**

ДОМОФОН CD-7000 соответствует требованиям нормативных документов ГОСТ Р МЭК 60065- 2002, ГОСТ Р 51318.14.1-99, ГОСТ Р 51317.3.2-99, ГОСТ Р 51317.3.3-99, ТУ 6589-001-59614631-2004 и признан годным для эксплуатации.

Место для штампа ОТК Партата приемки и дата приемки

#### **8. ГАРАНТИИ ИЗГОТОВИТЕЛЯ**

Предприятие-изготовитель гарантирует нормальную работу ДОМОФОНА CD-7000 в течение 12 месяцев со дня продажи при соблюдении потребителем условий эксплуатации и правил хранения, приведенных в данном паспорте.

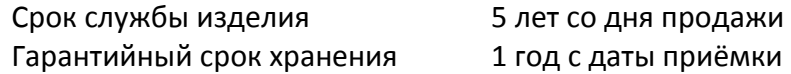

В случае выхода из строя ДОМОФОНА CD-7000 по причине несоблюдения рекомендаций данного паспорта потребитель лишается права на гарантийное обслуживание.

#### **9. ПРЕДПРИЯТИЕ-ИЗГОТОВИТЕЛЬ**

ООО «МАРШАЛ» 129626, г. Москва ул. Новоалексеевская, д. 20А, стр. 1

#### **10. СВИДЕТЕЛЬСТВО О ПРОДАЖЕ**

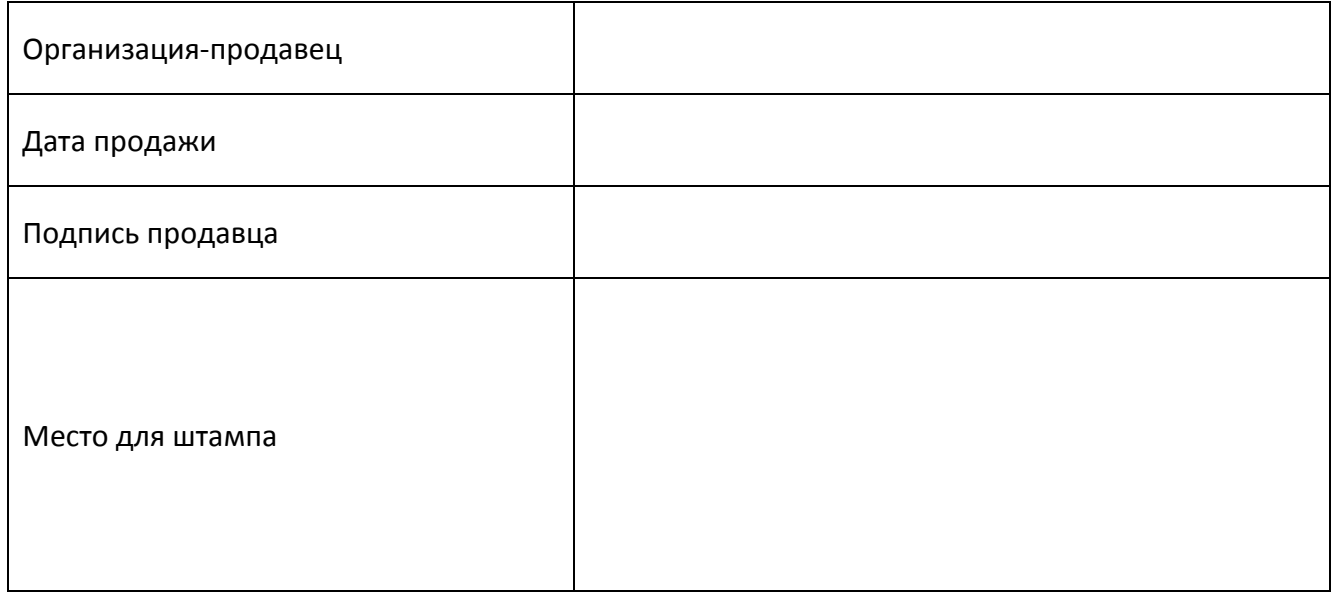

#### **ОПИСАНИЕ ДОМОФОНА CD-7000**

<span id="page-4-0"></span>Цифровой домофон CD-7000 предназначен для организации внутридомовой аудио/видео связи и организации контроля доступа в подъезд жилого дома или офисного здания.

Особенностью данной модели является моноблочный дизайн – все компоненты домофона организованны внутри единого корпуса, что значительно облегчает процесс монтажа оборудования. Все, что необходимо сделать при установке данного домофона, это подключить блок питания и подсоединить домофон к двухпроводной абонентской линии, и видео-линии для модификаций домофона с видеокамерой.

Различные модели домофона CD-7000 позволяют использовать в качестве индивидуальных идентификаторов TM-ключи, бесконтактные устройства EM-Marine и Mifare, а также совместно TM-ключи и бесконтактные устройства\*.

#### **Отличительные особенности CD-7000 версии 6.4:**

- ─ режим совместимости работы по перенесенным ключам и кодам с CD-7000 версии 7.7 и CD-2255, CD-3099, CD-3159
- ─ перенос ключей и кодов из домофонов CD-7000 версии 7.7 и CD-2255, CD-3099, CD-3159
- ─ отображение двух номеров телефонов на дисплее в режиме бегущей строки
- ─ применение гибридных технологий, позволяющих одновременное использование цифровых и аналоговых абонентских устройств
- ─ расширен функционал поквартирных установок: отзвон АУ и вывод на дисплей домофона № квартиры при проходе по коду или ключу
- ─ расширены диагностические возможности
- ─ добавлена функция АНТИСБОЙ автоматическая перезагрузка домофона при обнаружении сбоев в работе системы
- ─ максимальное количество ключей увеличено до 1896
- ─ нет ограничений на количество ключей для одной квартиры
- ─ усовершенствована функция защиты от клонов ТМ и прокси ключей
- ─ добавлена встроенная функция АНТИВЕЗДЕХОД
- ─ усовершенствована функция автоматической записи ключей не отключается при отключении питания
- ─ усовершенствована работа с ТМ и прокси ключами домофон анализирует полный код ключей
- ─ увеличена скорость обработки ключей
- ─ увеличен диапазон номеров квартир 1 999
- ─ домофон работает только с заданным диапазоном квартир
- ─ увеличен объем съемной памяти до 128кбит
- ─ добавлена внутренняя память объемом 256кбит
- ─ добавлена возможность копирования (дублирования) памяти 128кбит
- ─ добавлена возможность сохранения съемной памяти во внутренней памяти

Возможность программного изменения большого числа различных параметров системы позволяет настроить домофон в соответствии с желаниями конкретных пользователей. Интерфейс программирования сделан очень логичным и удобным для установщика.

Электронные схемы панели устойчивы к температурным изменениям от -50 $\rm{^{\circ}C}$  до +40 $\rm{^{\circ}C}$  и не боятся нормальных атмосферных колебаний.

<span id="page-4-1"></span>\* Производитель гарантирует стабильную работу домофона только с оригинальными устройствами

#### **ИНСТРУКЦИЯ ПОЛЬЗОВАТЕЛЯ**

#### <span id="page-5-0"></span>**СВЯЗЬ С АБОНЕНТОМ**

- Наберите на клавиатуре номер нужной Вам квартиры или офиса. Каждое нажатие сопровождается звуковым сигналом и появлением цифры на дисплее. Каждую следующую цифру номера абонента следует нажимать с паузой не более 3 секунд.
- Если введен номер больше 999, он отменяется, а очередная цифра определяется как первая цифра нового номера.
- Если пауза между нажатиями более 3 секунд, то домофон определяет это, как завершение набора номера и устанавливает связь с выбранным абонентом.
- Если при наборе допущена ошибка, нажмите **C** и повторите набор.
- Нажатием кнопки **C** производится сброс номера.
- Длительность разговора с абонентом ограничена 1,5-2 минутами.
- Замок может быть открыт из квартиры или офиса в любой момент разговора нажатием кнопки на АУ. Замок открывается на пять секунд (стандартная установка). Открывание сопровождается звуковым сигналом.

### <span id="page-5-1"></span>**ИСПОЛЬЗОВАНИЕ ИНДИВИДУАЛЬНОГО КОДА**

- Для открытия входной двери можно использовать код.
	- ─ Наберите номер квартиры или офиса
	- ─ Нажмите кнопку **K**
	- На дисплее появится символ **FFF**
	- ─ Введите четыре цифры вашего кода
- После ввода правильного кода замок откроется. Открывание замка сопровождается звуковым сигналом.
- По просьбе пользователей индивидуальный код может быть изменен обслуживающей организацией.
- Домофон поставляется с кодовой таблицей. Эти коды выбраны компьютером таким образом, чтобы каждая квартира имела свою кодовую комбинацию.

### <span id="page-5-2"></span>**ИСПОЛЬЗОВАНИЕ ТМ КЛЮЧЕЙ ИЛИ PROXY БРЕЛОКОВ**

- Входящие могут открывать дверь с помощью электронного ключа. Ключи вносятся в память домофона монтажной или обслуживающей организацией.
- Чтобы воспользоваться электронным ключом, коснитесь ТМ ключом контакта считывателя или поднесите брелок вплотную к Proxy-считывателю. Замок откроется. Открывание замка сопровождается звуковым сигналом.
- **Е** Если такого ключа в памяти домофона нет, то на дисплее появится символ  $\blacksquare$
- Поиск ключа в памяти домофона происходит в течении 4 секунд, затем звучит звуковой сигнал.

#### **ИНСТРУКЦИЯ ПО МОНТАЖУ ДОМОФОНА**

### <span id="page-6-0"></span>**ВНИМАНИЕ!**

Провода должны подключаться при выключенном питании. Случайное замыкание во время подсоединения при включенном в сеть устройстве может необратимо вывести из строя электронные схемы домофона.

#### <span id="page-6-1"></span>**СХЕМА ПОДКЛЮЧЕНИЯ**

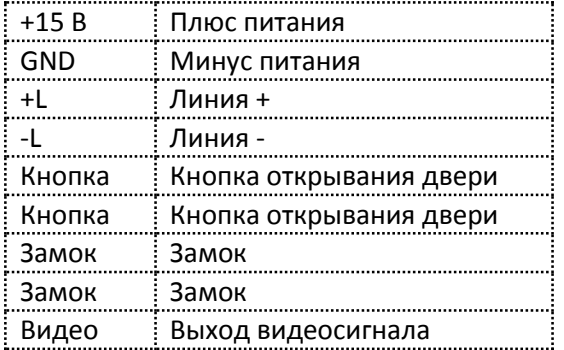

Все соединения должны быть выполнены проводом сечением не менее 0,75 мм<sup>2</sup>.

#### <span id="page-6-2"></span>**ПОДКЛЮЧЕНИЕ АУ К ДОМОФОНУ**

<span id="page-6-3"></span>АУ подсоединяется к разъему L+L-

#### **ПОДКЛЮЧЕНИЕ ЭЛЕКТРОПИТАНИЯ**

#### **ВНИМАНИЕ!**

В случае использования источника питания, отличного от рекомендованного производителем, устойчивая работа домофона **не гарантирована**. Несоблюдение полярности подключения может повредить устройство.

Перед подключением электропитания проверьте все соединения. После подключения электропитания, на индикаторе на 3 секунды появится номер версии домофона, далее на правом индикаторе панели появится точка. Домофон готов к работе.

### <span id="page-6-4"></span>**ИНДИКАЦИЯ ОШИБОК И ДЕФЕКТОВ**

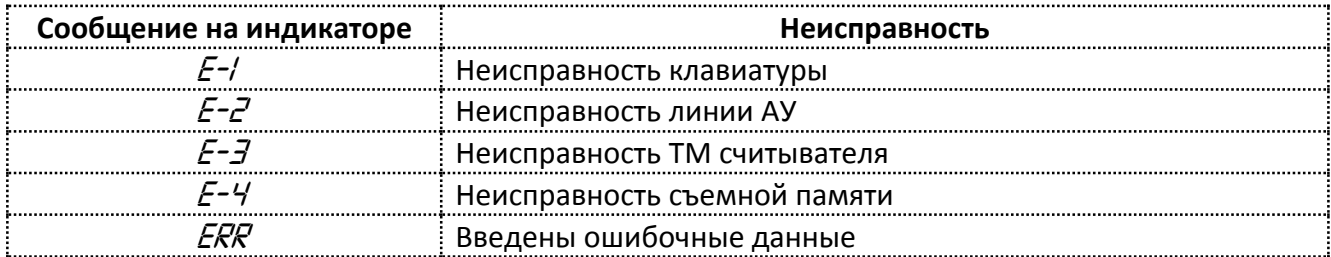

Схему поэтажного подключения домофона к АУ и мониторам см. в Приложении.

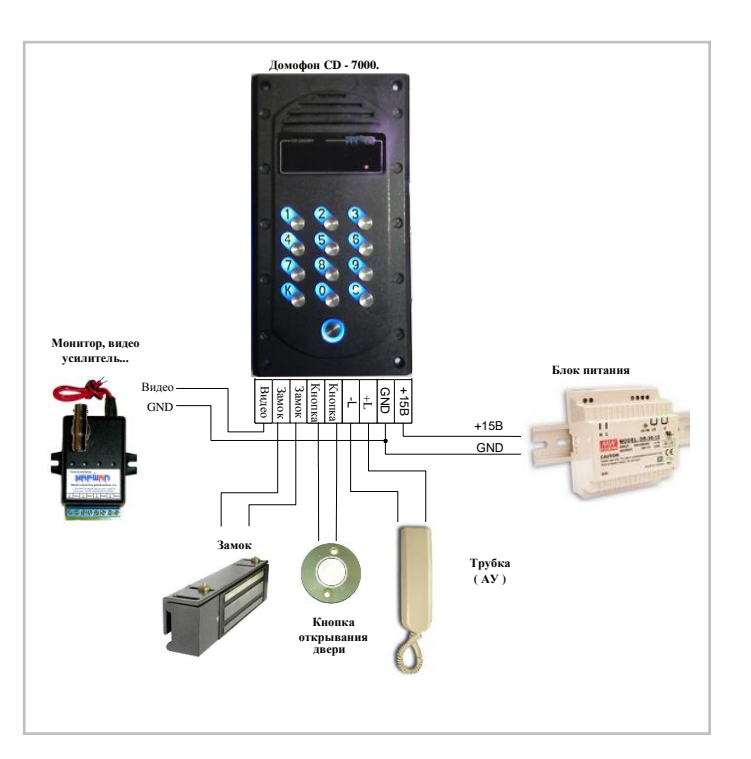

#### <span id="page-7-0"></span>**ПРОВЕРКА НОМЕРА ВЕРСИИ ДОМОФОНА**

Для проверки номера версии домофона, войдите в режим программирования и воспользуйтесь ФУНКЦИЕЙ 97.

#### <span id="page-7-1"></span>**СБРОС КОДА УСТАНОВЩИКА**

При потере кода установщика и невозможности войти в программу можно воспользоваться процедурой инициализации заводского кода установщика (по умолчанию 1234) с помощью кнопки RESET. Кнопка RESET находится под пластиковым корпусом домофона рядом со съемной памятью.

- 1. отключите питание домофона
- 2. удерживая нажатой кнопку RESET, включите питание домофона
- 3. дождитесь звукового сигнала и отпустите кнопку RESET
- 4. дождитесь окончательной загрузки домофона (на дисплее появится одна точка) и войдите в режим программирования с заводским кодом установщика (**K2403611234**) - на дисплее появится *F\_\_*

Далее с помощью ФУНКЦИИ 1 нужно ввести новый код установщика согласно таблице (имеющейся у Вас или приобретенной на фирме изготовителе), после чего нужно обязательно провести генерацию новой кодовой таблицы (подробности смотри в инструкции по программированию), иначе коды, указанные в этой таблице, работать не будут.

#### <span id="page-7-2"></span>**РЕГУЛИРОВКА ЗВУКА**

Домофон поставляется с определенными звуковыми настройками, но при монтаже изделия может потребоваться дополнительная регулировка.

В домофоне имеется 3 вида регулировки звука: регулировка сигнала микрофона, регулировка сигнала громкоговорителя, регулировка линейного баланса.

Для того, чтобы корректно установить баланс, должно быть выбрано АУ, расположенное примерно на середине длины линии. Производя регулировку нужно найти и выставить точку минимального возбуждения следующим образом:

- ─ настройте уровень так, чтобы были слышны переговоры
- ─ регулируя ручку баланса в одну сторону, найдите позицию, в которой устройство возбуждается, затем найдите такую же позицию, вращая ручку баланса в другую сторону
- ─ установите регулятор баланса в средней позиции относительно двух найденных точек
- ─ плавно увеличивайте уровень
- ─ повторяйте операции до тех пор, пока не будет найдена лучшая позиция регулятора баланса

Следует помнить, если усиление слишком большое, возможно появление возбуждения из-за акустической обратной связи. Рекомендуется выставить оптимальный уровень следующим образом. Усиление «снизу вверх» выставить на минимально возможный уровень, при котором обеспечивается приемлемая слышимость с АУ. Усиление «сверху вниз» выставить максимально возможным, а затем повернуть регулятор на 20 - 30 градусов в сторону уменьшения.

#### <span id="page-8-0"></span>**ТЕСТИРОВАНИЕ ПОДКЛЮЧЕНИЯ АУ**

Для тестирования правильности подключения АУ в домофоне предусмотрены сервисный режим (функции 18 и 19). Для тестирования АУ необходимо:

- 1. Войдите в режим программирования с кодом Установщика (**K240361XXXX**), на дисплее появится *F\_\_*
- 2. Наберите **19K**, затем **1К**
- 3. Наберите **18K**, затем введите номер тестируемого АУ и нажмите **К**
- 4. Наберите **99K**
- 5. Подойдите к тестируемому АУ, снимите трубку и нажмите кнопку открывания двери, затем через 3-4 секунды положите трубку АУ обратно.
- 6. Если АУ было подключено правильно и на нем установлен правильный номер, соответствующий номеру в функции 18, то в течение 1-3 секунд раздастся звонок вызова АУ. Если звонка нет, то установка АУ выполнена неправильно.
- 7. Если звонок вызова раздался на АУ, то установка АУ выполнена правильно. Снимите трубку и произведите тестирование АУ и затем положите трубку обратно.
- 8. Для отключения сервисного режима войдите в режим программирования с кодом Установщика (**K240361 XXXX**), на дисплее появится *F\_\_*
- 9. Наберите **19K**, затем **0К**, затем **99К**
- 10. Сервисный режим отключен и домофон работает в штатном режиме.

## <span id="page-8-1"></span>**ИНСТРУКЦИЯ ПО ПЕРЕНОСУ КЛЮЧЕЙ И КОДОВ ИЗ ДОМОФОНОВ CD-7000 вер. 7.7 и CD-2255, CD-3099, CD-3159**

В домофоне CD-7000 вер. 6.4 предусмотрен перенос ключей и кодов из домофонов CD-7000 вер. 7.7 и CD-2255, CD-3099, CD-3159. Перенос ключей из CD-7000 вер. 7.7 осуществляет без поквартирной привязки. Перенос ключей из CD-2255, CD-3099, CD-3159 осуществляет с поквартирной привязкой.

- 1. Отключите питание домофона
- 2. Удалите из разъема микросхему памяти и вставьте на ее место микросхему памяти, содержащую коды и ключи
- 3. Включите питание домофона

### **ВНИМАНИЕ!**

При включении питания домофона с установленной микросхемой, содержащей коды и ключи в форматах домофона CD-7000 вер. 7.7 или CD-2255, CD-3099, CD-3159, домофон автоматически переходит в режим программирования. Выполнять вход в режим программирования **не требуется**.

- 4. Выполнить функцию 70
- 5. Выполнить функцию 71 (для CD-7000 вер. 7.7) или 72 (для CD-2255, CD-3099, CD-3159)
- 6. Включить режим совместимости (функция 47)

## **ИНСТРУКЦИЯ ПО ПРОГРАММИРОВАНИЮ ДОМОФОНА СПИСОК ПРОГРАММИРУЕМЫХ ФУНКЦИЙ И ЗАВОДСКИЕ НАСТРОЙКИ**

<span id="page-9-1"></span><span id="page-9-0"></span>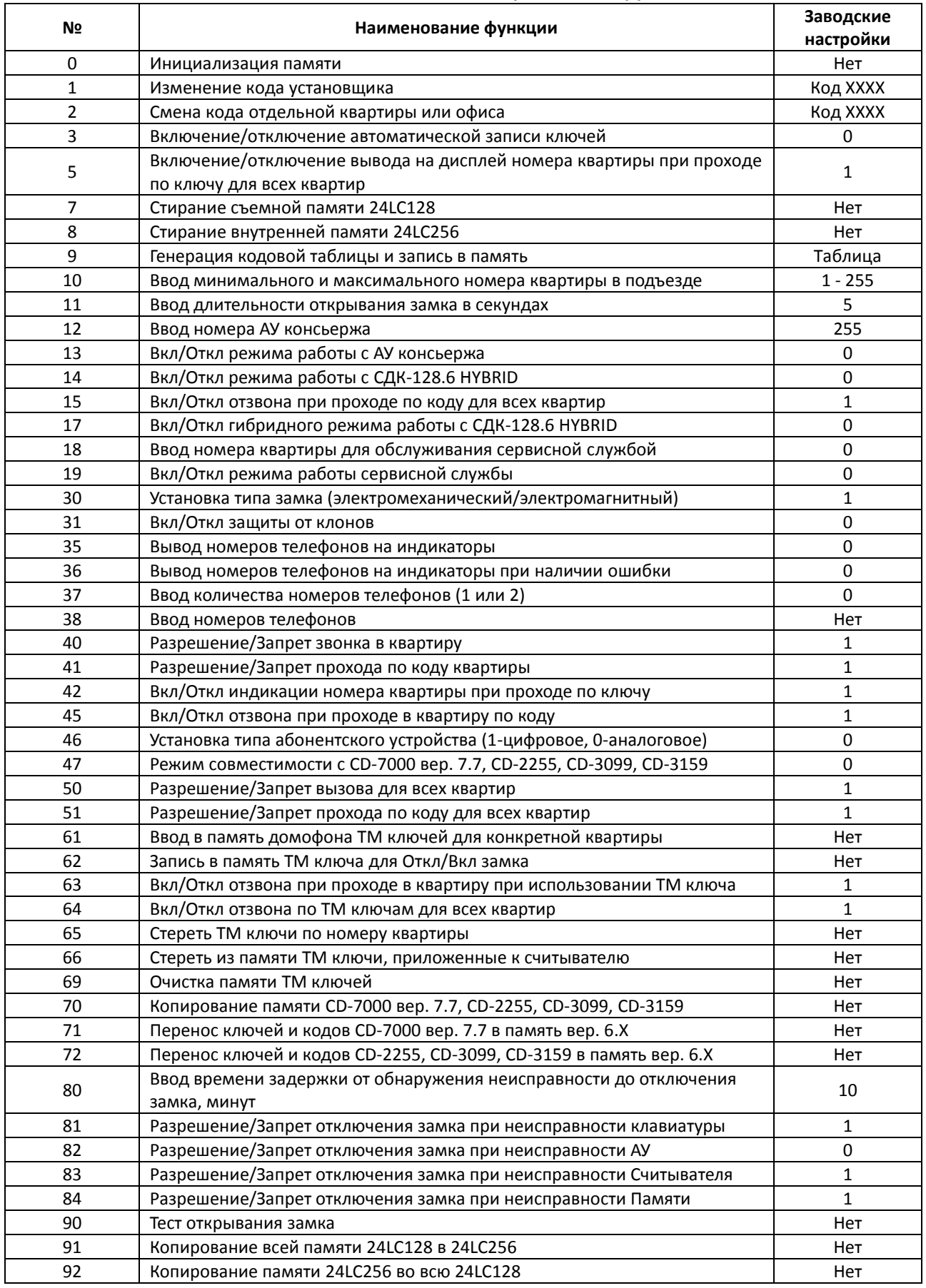

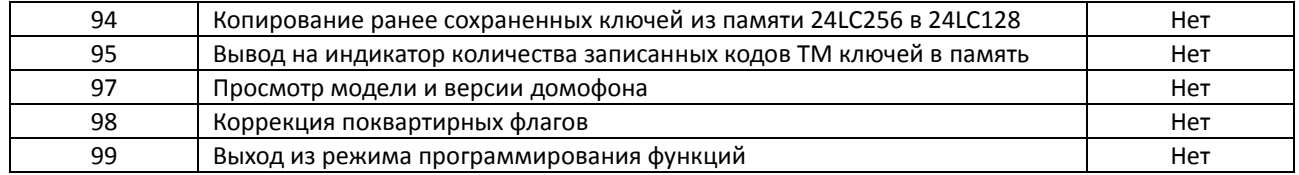

В инструкции использованы следующие символы:

*XXX* – параметр, отображенный на дисплее

#### - звуковой сигнал

Для внесения в память символов, отображенных на дисплее, используется кнопка **K**.

#### <span id="page-10-0"></span>**ВХОД В РЕЖИМ «ПРОГРАММИРОВАНИЯ»**

Наберите последовательно **K240361XXXX -** на дисплее появится *F\_\_*

где **240361** - общий код, определенный изготовителем (одинаков для всех домофонов данной модели), а **XXXX**– персональный код установщика домофона. Код установщика представляет собой четырёхзначное число и может быть изменен с помощью ФУНКЦИИ\_1.

В режиме программирования (на дисплее *F\_\_*) связь домофона с абонентскими устройствами отключена. Выбор функции в режиме программирования осуществляется набором номера функции и нажатием **K**. Если не происходит нажатие кнопок клавиатуры в течение 45 секунд, то осуществляется выход из режима программирования (на дисплее *F\_\_*) в режим нормальной работы домофона (на дисплее отобразится точка). После входа в какую-либо функцию на ввод одного параметра выбранной функции отводится от 7 до 15 секунд. Если новый параметр не введен в течение этого времени, система возвращается на уровень *F\_\_*.

Нажатие кнопки **С** возвращает программу на уровень *F\_\_*. Если вводимые данные не были подтверждены нажатием кнопки **K**, то данные не сохраняются.

### <span id="page-10-1"></span>**НАЧАЛЬНОЕ ПРОГРАММИРОВАНИЕ ФУНКЦИЙ ДОМОФОНА**

#### **ВНИМАНИЕ!**

Начальное программирование функций домофона применяется только в случае установки в домофон новой памяти или памяти содержимое которой неизвестно. Новый домофон уже имеет заводские настройки, указанные в таблице на страницах 10-11.

- Восстановите заводской код Установщика (1234) воспользовавшись кнопкой RESET
- Войдите в режим программирования с заводским кодом Установщика (**K2403611234**), на дисплее появится *F\_\_*
- Обнулите память домофона с помощью ФУНКЦИИ\_7 (наберите **7K**)
- **ВЫКЛЮЧИТЕ** домофон на 3-5 секунд и снова включите
- Войдите в режим программирования (**K2403611234**)
- Произведите инициализацию памяти запустив ФУНКЦИЮ\_0 (наберите **0K**) в память домофона запишутся заводские настройки
- Смените заводской код установщика на индивидуальный с помощью ФУНКЦИИ\_1 (наберите **1K**)
- Выйдите из режима программирования (наберите **99K**)

ООО «МАРШАЛ» Телефон: 8 (499) 162-18-33 www.marshal-td.ru

- Снова войдите в режим программирования с новым кодом установщика (**K240361** *НОВЫЙ КОД*)
- Сгенерируйте новую таблицу квартирных кодов запустив ФУНКЦИЮ\_9 (наберите **9K**) произойдет генерация таблицы и запись ее в память
- Задайте минимальный и максимальный номера квартир в подъезде воспользовавшись ФУНКЦИЕЙ\_10 (наберите **10K**)
- В случае необходимости с помощью других функций поменяйте заводские установки и выйдите из режима программирования (наберите **99K**)
- Домофон готов к работе

### <span id="page-11-0"></span>**ПРОГРАММИРОВАНИЕ ФУНКЦИЙ**

#### **ФУНКЦИЯ\_0 – инициализация памяти**

### **ВНИМАНИЕ!**

Категорически запрещается запускать ФУНКЦИЮ\_0 без предварительного использования ФУНКЦИИ\_7.

Применяется при начальном программировании домофона после использования ФУНКЦИИ\_7, в случае установки в домофон новой памяти или памяти содержимое которой неизвестно.

- Войдите в режим программирования **K240361XXXX** на дисплее появится *F\_\_*
- Наберите **0K** для выбора ФУНКЦИИ\_0
- На дисплее высветится ступенька со сдвигом вправо и произойдет выход на уровень *F\_\_*

Память домофона инициирована.

### **ФУНКЦИЯ\_1 – изменение кода установщика**

Для входа в режим программирования используется код установщика из четырех цифр. Этот код первоначально установлен изготовителем, как номер кодовой таблицы (серийный номер). Данная процедура используется для его замены. Код вводится четырьмя цифрами. Нажатие кнопки **С** прерывает ввод кода с незамедлительным переходом на уровень *F\_\_* без сохранения введенных цифр.

## **ВНИМАНИЕ!**

Код установщика может быть любое четырехзначное число больше 1000 и меньше 9999.

- Войдите в режим программирования **K240361XXXX** на дисплее появится *F\_\_*
- Наберите **1K** для выбора ФУНКЦИИ\_1
- На дисплее высветится ...
- Наберите 4 цифры нового кода (из соображений безопасности код на дисплее не отображается)
- Подтвердите выбор, нажав кнопку **K**, при этом будет произведена запись введенных данных
- Домофон перейдет на уровень *F\_\_*
- Продолжайте программировать другие параметры или выйдите из режима программирования набрав **99K**

### **ФУНКЦИЯ\_2 – смена кода отдельной квартиры или офиса**

#### **ВНИМАНИЕ!**

Код доступа может быть любым четырехзначным числом больше 1000 и меньше 9999.

- Войдите в режим программирования **K240361XXXX** на дисплее появится *F\_\_*
- Наберите **2K** для выбора ФУНКЦИИ\_2
- На дисплее высветится *...*
- Введите номер квартиры
- Подтвердите выбор, нажав кнопку **K**, при этом на дисплей появятся символы *..*
- Введите код квартиры ХХХХ (из соображений безопасности код на дисплее не отображается)
- Подтвердите новый код, нажав кнопку **K**, при этом будет произведена запись введенных данных
- Если требуется изменить код другой квартиры, то продолжайте с пункта «Введите номер квартиры»
- Для выхода из функции нажмите **С** домофон перейдет на уровень *F\_\_*
- Продолжайте программировать другие параметры или выйдите из режима программирования набрав **99K**

### **ФУНКЦИЯ\_3 – включение/отключение автоматической записи ТМ-ключей**

При включенной ФУНКЦИИ З домофон записывает все приложенные к считывателю ключи в память в течение 120 часов. По истечении этого времени функция автоматически отключается. Если произошло отключение и последующее включения питания домофона функция остается включенной и отсчет времени продолжается с того момента, с которого произошло отключение питания.

- Войдите в режим программирования **K240361XXXX** на дисплее появится *F\_\_*
- Наберите **3K** для выбора ФУНКЦИИ\_3
- На дисплей домофона появится 0 (или 1, если функция уже была включена)
- Наберите **1**, чтобы включить функцию, или **0**, чтобы отключить
- Подтвердите выбор, нажав кнопку **K**, при этом будет произведена запись введенных данных и выход на уровень *F\_\_*
- Продолжайте программировать другие параметры или выйдите из режима программирования набрав **99K**

При ошибке в наборе данных, на дисплей на 1 секунду выводится сообщение *Err*, запись данных не производится, домофон перейдет на уровень *F\_\_*

## **ФУНКЦИЯ\_5 – включение/отключение вывода на дисплей № квартиры при проходе по ключу для всех квартир**

ФУНКЦИЯ\_5 разрешает или запрещает отображение № квартиры на дисплее при проходе по ключу. Действие ФУНКЦИИ\_5 распространяется на все ключи и все квартиры.

### **ВНИМАНИЕ!**

ФУНКЦИЯ\_5 является приоритетной по отношению к ФУНКЦИИ 42 – поквартирное включение/отключение вывода на дисплей № квартиры при проходе по ключу. При отключенной ФУНКЦИИ\_5 (значение 0) поквартирная настройка в ФУНКЦИИ\_42 невозможна.

Войдите в режим программирования **K240361XXXX** - на дисплее появится *F\_\_*

- Наберите **5K** для выбора ФУНКЦИИ\_5
- $\blacksquare$  На дисплей домофона отобразится текущее значение 1 или 0
- Наберите **1**, чтобы включить вывод № квартиры на дисплей, или **0**, чтобы отключить
- Подтвердите выбор, нажав кнопку **K**, при этом будет произведена запись введенных данных и выход на уровень *F\_\_*
- Продолжайте программировать другие параметры или выйдите из режима программирования набрав **99K**

При ошибке в наборе данных, на дисплей на 1 секунду выводится сообщение *Err*, запись данных не производится, домофон перейдет на уровень *F\_\_*

### **ФУНКЦИЯ\_7 – стирание съемной памяти 24LC128**

Функция 7 стирает все данные из съемной памяти.

### **ВНИМАНИЕ!**

После использования ФУНКЦИИ\_7 для дальнейшей работы с домофоном необходимо произвести **НАЧАЛЬНОЕ ПРОГРАММИРОВАНИЕ ФУНКЦИЙ ДОМОФОНА** с пункта 4 (см. стр. 10).

- Войдите в режим программирования **K240361XXXX** на дисплее появится *F\_\_*
- Наберите **7K** для выбора ФУНКЦИИ\_7
- На дисплее высвечивается счет о 1 до 64 и выходит на уровень *F\_\_*

#### **ФУНКЦИЯ\_8 – стирание внутренней памяти 24LC256**

Функция 8 стирает все данные из внутренней памяти.

- Войдите в режим программирования **K240361XXXX** на дисплее появится *F\_\_*
- Наберите **8K** для выбора ФУНКЦИИ\_8
- На дисплее высвечивается счет о 1 до 64 и выходит на уровень *F\_\_*

#### **ФУНКЦИЯ\_9 - генерация и запись в память таблицы квартирных кодов**

- Войдите в режим программирования **K240361XXXX** на дисплее появится *F\_\_*
- Наберите **9K** для выбора ФУНКЦИИ\_9
- На дисплее домофона появятся быстро меняющиеся цифры, затем высветится символ *F\_\_* генерация новой таблицы закончена
- Продолжайте программировать другие параметры или выйдите из режима программирования набрав **99K**

#### **ФУНКЦИЯ\_10 – ввод минимального и максимального номера квартиры в подъезде**

Функция 10 устанавливает минимальный и максимальный номера квартир в подъезде. Диапазон номеров квартир, поддерживаемый домофоном, - от 1 до 999. Максимальное количество АУ, поддерживаемое домофоном, - 255. Если используется АУ консьержа, то 254.

- Войдите в режим программирования **K240361XXXX** на дисплее появится *F\_\_*
- Наберите **10K** для выбора ФУНКЦИИ\_10
- На дисплей домофона отобразится текущее значение минимального номера квартиры
- Введите минимальный номер квартиры
- Подтвердите выбор, нажав кнопку **K**
- На дисплее домофона появится текущее значение максимального номера квартиры
- Введите максимальный номер квартиры
- Подтвердите выбор, нажав кнопку **K**
- Произойдет выход на уровень *F\_\_*
- Нажатие кнопки **С** на любом этапе приведет к выходу на уровень *F\_\_*, при этом запись вводимых данных произведена не будет
- При ошибке в наборе номера, на дисплей на 1 секунду выводится сообщение *Err*, запись данных не производится, домофон выйдет на уровень *F\_\_*

Максимальный номер квартиры не должен быть больше чем минимальный номер плюс 254. Заводская настройка диапазона квартир 1 – 255.

Например, в подъезде номера квартир с 201 по 310. При монтаже АУ в квартире 201 трубка программируется номером 1, 202 номером 2, и так далее... 310 номером 110.

Для отдельного дома или одной квартиры в подъезде минимальный и максимальный номера вводятся равными 1.

При работе домофона с АУ консьержа необходимо к максимальному номеру квартиры прибавить 1. Например, номера квартир в подъезде 301-400 и есть АУ консьержа, соответственно вводим диапазон 301 – 401, где 401 и будет АУ консьержа.

#### **ФУНКЦИЯ\_11 – ввод длительности открывания замка в секундах (от 1 до 15, по умолчанию 5)**

- Войдите в режим программирования **K240361XXXX** на дисплее появится *F\_\_*
- Наберите **11K** для выбора ФУНКЦИИ\_11
- На дисплей домофона выводится текущее значение
- Введите длительность открывания квартиры в секундах от 1 до 15
- Подтвердите выбор, нажав кнопку **K**
- Нажатие кнопки **С** на любом этапе приведет к выходу на уровень *F\_\_*, при этом запись вводимых данных произведена не будет
- При ошибке в наборе цифр, на дисплей на 1 секунду выводится сообщение *Err*, запись данных производиться не будет, выход на уровень *F\_\_*

### **ФУНКЦИЯ\_12 – ввод номера АУ консьержа (по умолчанию 255)**

Номер АУ консьержа указывается без учета смещения.

- Войдите в режим программирования **K240361XXXX** на дисплее появится *F\_\_*
- Наберите **12K** для выбора ФУНКЦИИ\_12
- На дисплей домофона выводятся символы *...*
- Введите номер АУ консьержа (от 1 до 255)
- Подтвердите выбор, нажав кнопку **K**
- Нажатие кнопки **С** на любом этапе приведет к выходу на уровень *F\_\_*, при этом запись вводимых данных произведена не будет
- При ошибке в наборе цифр, на дисплей на 1 секунду выводится сообщение *Err*, запись данных производиться не будет, выход на уровень *F\_\_*

Например, диапазон квартир 301-400 плюс АУ консьержа, в функцию 10 диапазон 301-401, в функции 12 вводим 101, на АУ консьержа джамперами устанавливаем 101.

#### **ФУНКЦИЯ\_13 – Включение/Отключение режима работы с АУ консьержа**

Функция 13 включает режим работы АУ консьержа. Если режим не включен, то АУ консьержа работает как обычное АУ квартиры. О режимах работы АУ консьержа см. инструкцию пульта консьержа.

- Войдите в режим программирования **K240361XXXX** на дисплее появится *F\_\_*
- Наберите **13K** для выбора ФУНКЦИИ\_13
- На дисплей домофона выводится текущее значение режима работы
- Установите значение 1- режим работы с АУ консьержа, или 0 режим без АУ консьержа
- Подтвердите выбор, нажав кнопку **K**
- Нажатие кнопки **С** на любом этапе приведет к выходу на уровень *F\_\_*, при этом запись вводимых данных произведена не будет
- При ошибке в наборе цифр, на дисплей на 1 секунду выводится сообщение *Err*, запись данных производиться не будет, выход на уровень *F\_\_*

### **ФУНКЦИЯ\_14 – Включение/Отключение режима работы с СДК-128.6 HYBRID**

Функция 14 включает обычный (не гибридный) режим работы c СДК-128.6 HYBRID. Если режим не включен, то домофон работает в обычном режиме. О режимах работы с СДК-128.6 HYBRID см. инструкцию к СДК-128.6 HYBRID.

- Войдите в режим программирования **K240361XXXX** на дисплее появится *F\_\_*
- **-** Наберите 14К для выбора ФУНКЦИИ 14
- На дисплей домофона выводится текущее значение режима работы
- Установите значение 1- режим работы с СДК-128.6 HYBRID, или 0 режим без СДК-128.6 HYBRID
- Подтвердите выбор, нажав кнопку **K**
- Нажатие кнопки **С** на любом этапе приведет к выходу на уровень *F\_\_*, при этом запись вводимых данных произведена не будет
- При ошибке в наборе цифр, на дисплей на 1 секунду выводится сообщение *ERR*, запись данных производиться не будет, выход на уровень *F\_\_*

### **ФУНКЦИЯ\_15 – Включение/Отключение отзвона в квартире при проходе по коду для всех квартир (по умолчанию 1 - включена)**

ФУНКЦИЯ\_15 включает или отключает отзвон при проходе по коду для всех квартир. Действие ФУНКЦИИ\_15 распространяется на все коды и все квартиры.

## **ВНИМАНИЕ!**

ФУНКЦИЯ\_15 является приоритетной по отношению к ФУНКЦИИ\_45 – поквартирное включение/отключение отзвона при проходе по коду. При отключенной ФУНКЦИИ\_15 (значение 0) поквартирная настройка ФУНКЦИИ 45 невозможна.

- Войдите в режим программирования **K240361XXXX** на дисплее появится *F\_\_*
- Наберите **15K** для выбора ФУНКЦИИ\_15
- На дисплей домофона выводится текущее значение
- Установите значение 1- включение, или 0 отключение отзвона
- Подтвердите выбор, нажав кнопку **K**
- Нажатие кнопки **С** на любом этапе приведет к выходу на уровень  $F_{-}$ , при этом запись вводимых данных произведена не будет
- При ошибке в наборе цифр, на дисплей на 1 секунду выводится сообщение *ERR*, запись данных производиться не будет, выход на уровень *F\_\_*

### **ФУНКЦИЯ\_17 – Включение/Отключение гибридного режима работы с СДК-128.6 HYBRID**

Функция 17 включает гибридный режим работы c СДК-128.6 HYBRID. В гибридном режиме домофон одновременно работает с цифровыми абонентскими устройствами и с аналоговыми абонентскими устройствами с обязательным подключением СДК-128.6 HYBRID. Работа происходит в едином диапазоне адресов, в гибридном режиме максимальное количество абонентских устройств 127. Функция 17 не работает если не включена функция 14. При включении функции 17 необходимо установить диапазон номеров квартир в функции 10. Если режим не включен, то домофон работает в обычном режиме. О режимах работы с СДК-128.6 HYBRID см. инструкцию к СДК-128.6 HYBRID.

- Войдите в режим программирования **K240361XXXX** на дисплее появится *F\_\_*
- Наберите **17K** для выбора ФУНКЦИИ\_17
- На дисплей домофона выводится текущее значение режима работы
- Установите значение 1- режим работы с СДК-128.6 HYBRID, или 0 режим без СДК-128.6 HYBRID
- Подтвердите выбор, нажав кнопку **K**
- Нажатие кнопки **С** на любом этапе приведет к выходу на уровень *F\_\_*, при этом запись вводимых данных произведена не будет
- При ошибке в наборе цифр, на дисплей на 1 секунду выводится сообщение *ERR*, запись данных производиться не будет, выход на уровень *F\_\_*

## **ФУНКЦИЯ\_18 – Установка номера квартиры для сервисного обслуживания**

Установка номера квартиры для сервисного обслуживания. Сброс номера квартиры для сервисного обслуживания производится автоматически при снятии режима сервисного обслуживания ФУНКЦИЕЙ\_19.

- Войдите в режим программирования **K240361XXXX** на дисплее появится *F\_\_*
- Наберите **18K** для выбора ФУНКЦИИ\_18
- На дисплей домофона выводится текущее значение квартиры для обслуживания
- Введите номер квартиры
- Подтвердите выбор, нажав кнопку **K**
- Нажатие кнопки **С** на любом этапе приведет к выходу на уровень *F\_\_*, при этом запись вводимых данных произведена не будет
- При ошибке в наборе цифр, на дисплей на 1 секунду выводится сообщение *ERR*, запись данных производиться не будет, выход на уровень *F\_\_*

## **ФУНКЦИЯ\_19 – Вкл/Откл режима работы сервисной службы**

С помощью этой функции Вы можете включить или отключить режим сервисного обслуживания АУ. Установка номера квартиры для сервисного обслуживания производится ФУНКЦИЕЙ 18. Режим сервисного обслуживания автоматически отключается через 35 минут.

## **ВНИМАНИЕ!**

Если домофон подключен к коммутатору COM 1-4 Digital, перед запуском сервисной службы питание коммутатора требуется **отключить**.

- Войдите в режим программирования **K240361XXXX** на дисплее появится *F\_\_*
- Наберите **19K** для выбора ФУНКЦИИ\_19
- На дисплей домофона выводится текущее значение режима работы
- Установите значение 1 включить режим сервисного обслуживания, или 0 отключить
- Подтвердите выбор, нажав кнопку **K**
- Нажатие кнопки **С** на любом этапе приведет к выходу на уровень *F\_\_*, при этом запись вводимых данных произведена не будет
- При ошибке в наборе цифр, на дисплей на 1 секунду выводится сообщение *ERR*, запись данных производиться не будет, выход на уровень *F\_\_*

### **ФУНКЦИЯ\_30 – установка типа замка (электромеханический/электромагнитный, заводская установка 1 - электромагнитный)**

- Войдите в режим программирования **K240361XXXX** на дисплее появится *F\_\_*
- Наберите **30K** для выбора ФУНКЦИИ\_30
- На дисплей домофона выводится текущее значение типа замка
- Установите значение 0 для электромеханического замка, или 1 для электромагнитного замка
- Подтвердите выбор, нажав кнопку **K**
- Нажатие кнопки **С** на любом этапе приведет к выходу на уровень *F\_\_*, при этом запись вводимых данных произведена не будет
- При ошибке в наборе цифр, на дисплей на 1 секунду выводится сообщение *ERR*, запись данных производиться не будет, выход на уровень *F\_\_*

## **ФУНКЦИЯ\_31 – включение/отключение защиты от клонов ТМ и прокси ключей (по умолчанию 0 - отключена)**

Появившиеся в последние годы многочисленные мастерские по изготовлению (клонированию) ТМ ключей (TM2004, RW1990 и подобные) и прокси ключей (Т5557 и подобные) снижают эффективность защиты наших домов. Для защиты от прохода по клонам предусмотрена ФУНКЦИЯ\_31. Функция полностью совместима с прокси считывателем МАРШАЛ PR-01 и работает одновременно с ТМ считывателем и прокси считывателем МАРШАЛ PR-01. При использовании домофона с Proxy считывателем других производителей, следует **отключить**  данную функцию (установить значение 0).

- Войдите в режим программирования **K240361XXXX** на дисплее появится *F\_\_*
- Наберите **31K** для выбора ФУНКЦИИ\_31
- На дисплей домофона выводится текущее значение 1 или 0
- Установите значение 1 защита включена, или 0 защита отключена
- Подтвердите выбор, нажав кнопку **K**
- Нажатие кнопки **С** на любом этапе приведет к выходу на уровень *F\_\_*, при этом запись вводимых данных произведена не будет
- При ошибке в наборе цифр, на дисплей на 1 секунду выводится сообщение *ERR*, запись данных производиться не будет, выход на уровень *F\_\_*

### **ФУНКЦИЯ\_35 – включение/отключение вывода номеров телефонов обслуживающей организации на цифровые индикаторы домофона (по умолчанию 0 - отключена)**

Функция позволяет включить или отключить вывод на цифровые индикаторы в режиме постоянно бегущей строки один или два номера телефона обслуживающей организации в десятизначном формате.

- Войдите в режим программирования **K240361XXXX** на дисплее появится *F\_\_*
- Наберите **35K** для выбора ФУНКЦИИ\_35
- На дисплей домофона выводится текущее значение 1 или 0
- Установите значение 1 включено, или 0 отключено
- Подтвердите выбор, нажав кнопку **K**
- Нажатие кнопки **С** на любом этапе приведет к выходу на уровень *F\_\_*, при этом запись вводимых данных произведена не будет
- При ошибке в наборе цифр, на дисплей на 1 секунду выводится сообщение *ERR*, запись данных производиться не будет, выход на уровень *F\_\_*

## **ФУНКЦИЯ\_36 – включение/отключение вывода номеров телефонов обслуживающей организации на индикаторы при наличии ошибки (по умолчанию 0 – отключено)**

Функция позволяет включить или отключить вывод на цифровые индикаторы в режиме постоянно бегущей строки один или два номера телефона обслуживающей организации в десятизначном формате в случае наличия ошибки Е1, Е2, Е3, Е4.

- Войдите в режим программирования **K240361XXXX** на дисплее появится *F\_\_*
- Наберите **36K** для выбора ФУНКЦИИ\_36
- На дисплей домофона выводится текущее значение 1 или 0
- Установите значение 1 включено, или 0 отключено
- Подтвердите выбор, нажав кнопку **K**
- Нажатие кнопки **С** на любом этапе приведет к выходу на уровень *F\_\_*, при этом запись вводимых данных произведена не будет
- При ошибке в наборе цифр, на дисплей на 1 секунду выводится сообщение *Err*, запись данных производиться не будет, выход на уровень *F\_\_*

## **ФУНКЦИЯ\_37 – Ввод количества номеров телефонов (1 или 2)**

Функция позволяет задать количество телефонных номеров для ФУНКЦИИ\_35 и ФУНКЦИИ\_36. Значение 0 – один номер телефона, значение 1 – два номера телефона.

- Войдите в режим программирования **K240361XXXX** на дисплее появится *F\_\_*
- Наберите **37K** для выбора ФУНКЦИИ\_37
- На дисплей домофона выводится текущее значение 1 или 0
- Установите значение 0 (один номера телефона), или 1 (два номера телефона)
- Подтвердите выбор, нажав кнопку **K**
- Нажатие кнопки **С** на любом этапе приведет к выходу на уровень *F\_\_*, при этом запись вводимых данных произведена не будет
- При ошибке в наборе цифр, на дисплей на 1 секунду выводится сообщение *ERR*, запись данных производиться не будет, выход на уровень *F\_\_*

### **ФУНКЦИЯ\_38 – Ввод номеров телефонов обслуживающей организации для вывода на цифровые индикаторы домофона**

Функция позволяет ввести один или два номера телефона в десятизначном формате для вывода на цифровые индикаторы домофона.

- Войдите в режим программирования **K240361XXXX** на дисплее появится *F\_\_*
- Наберите **38K** для выбора ФУНКЦИИ\_38
- На дисплей домофона выводится знак **-**
- Введите 10 цифр первого номера телефона
- Подтвердите выбор, нажав кнопку **K**
- Нажмите кнопку **С** для выхода из функции или
- Введите 10 цифр второго номера телефона
- Подтвердите выбор, нажав кнопку **K**
- При ошибке в наборе цифр, на дисплей на 1 секунду выводится сообщение *ERR*, запись данных производиться не будет, выход на уровень *F\_\_*

### **ФУНКЦИЯ\_40 – Разрешение/запрет использования АУ для определенного номера квартиры (по умолчанию 1 - разрешено)**

ФУНКЦИЯ\_40 предусмотрена специально для обслуживающих организаций. Вы не можете запретить жильцу входить в свой подъезд, но с помощью этой функции можете запретить пользоваться связью.

- Войдите в режим программирования **K240361XXXX** на дисплее появится *F\_\_*
- Наберите **40K** для выбора ФУНКЦИИ\_40
- На дисплей домофона выводятся символы *...*
- Введите номер квартиры
- Подтвердите выбор, нажав кнопку **K**
- На дисплее появится текущее значение 1 или 0
- Установите значение 1 разрешено или 0 запрещено
- Подтвердите, нажав кнопку **K**, при этом будет произведена запись введенных данных
- На дисплей выводятся символы *...*
- Если процедура продолжается для следующей квартиры, то продолжайте с пункта «Введите номер квартиры»
- Нажатие кнопки **С** на любом этапе приведет к выходу на уровень *F\_\_*, при этом запись вводимых данных произведена не будет
- При ошибке в наборе цифр, на дисплей на 1 секунду выводится сообщение *Err*, запись данных производиться не будет, выход на уровень *F\_\_*

## **ФУНКЦИЯ\_41 - Разрешение/запрет прохода по коду для определенного номера квартиры (по умолчанию 1 - разрешено)**

- Войдите в режим программирования **K240361XXXX** на дисплее появится *F\_\_*
- Наберите **41K** для выбора ФУНКЦИИ\_41
- На дисплей домофона выводятся символы *...*
- Введите номер квартиры
- Подтвердите выбор, нажав кнопку **K**
- На дисплее появится текущее значение 1 или 0
- Установите значение 1 разрешено или 0 запрещено
- Подтвердите, нажав кнопку **K**, при этом будет произведена запись введенных данных
- На дисплей выводятся символы *...*
- Если процедура продолжается для следующей квартиры, то продолжайте с пункта «Введите номер квартиры»
- Нажатие кнопки **С** на любом этапе приведет к выходу на уровень *F\_\_*, при этом запись вводимых данных произведена не будет
- При ошибке в наборе цифр, на дисплей на 1 секунду выводится сообщение *ERR*, запись данных производиться не будет, выход на уровень *F\_\_*

### **ФУНКЦИЯ\_42 – Включение/отключение вывода номера квартиры на дисплей при проходе по ключу для определенного номера квартиры (по умолчанию 1 - разрешено)**

- Войдите в режим программирования **K240361XXXX** на дисплее появится *F\_\_*
- Наберите **42K** для выбора ФУНКЦИИ\_42
- На дисплей домофона выводятся символы *...*
- Введите номер квартиры
- Подтвердите выбор, нажав кнопку **K**
- На дисплее появится текущее значение 1 или 0
- Установите значение 1 разрешено или 0 запрещено
- Подтвердите, нажав кнопку **K**, при этом будет произведена запись введенных данных
- На дисплей выводятся символы *...*
- Если процедура продолжается для следующей квартиры, то продолжайте с пункта «Введите номер квартиры»
- Нажатие кнопки **С** на любом этапе приведет к выходу на уровень *F\_\_*, при этом запись вводимых данных произведена не будет
- При ошибке в наборе цифр, на дисплей на 1 секунду выводится сообщение *ERR*, запись данных производиться не будет, выход на уровень *F\_\_*

### **ФУНКЦИЯ\_45 – Включение/отключение отзвона в квартире при проходе по коду для определенного номера квартиры (по умолчанию 1 - включена)**

- Войдите в режим программирования **K240361XXXX** на дисплее появится *F\_\_*
- Наберите **45K** для выбора ФУНКЦИИ\_45
- На дисплей домофона выводятся символы *...*
- Введите номер квартиры
- Подтвердите выбор, нажав кнопку **K**
- На дисплее появится текущее значение 1 или 0
- Установите значение 1 разрешено или 0 запрещено
- Подтвердите, нажав кнопку **K**, при этом будет произведена запись введенных данных
- На дисплей выводятся символы *...*
- Если процедура продолжается для следующей квартиры, то продолжайте с пункта «Введите номер квартиры»

ООО «МАРШАЛ» Телефон: 8 (499) 162-18-33 www.marshal-td.ru

- Нажатие кнопки **С** на любом этапе приведет к выходу на уровень  $F_{-}$ , при этом запись вводимых данных произведена не будет
- При ошибке в наборе цифр, на дисплей на 1 секунду выводится сообщение *ERR*, запись данных производиться не будет, выход на уровень *F\_\_*

## **ФУНКЦИЯ\_46 - Установка типа абонентского устройства (1-цифровое, 0-аналоговое, по умолчанию 0-аналоговое)**

Функция 46 устанавливает тип абонентского устройства каждого номера абонентского устройства (1 цифровое, 0-аналоговое) при работе домофона в гибридном режиме. Функция 46 работает если включена функция 14 и функция 17. В гибридном режиме максимальное количество номеров квартир 127.

- Войдите в режим программирования K240361 ?XXXX P на дисплее появится F
- Наберите **46K** для выбора ФУНКЦИИ\_46
- На дисплей домофона выводятся символы *...*
- Введите номер квартиры
- Подтвердите выбор, нажав кнопку **K**
- На дисплее появится текущее значение 1 или 0
- Установите значение 1 цифровое абонентское устройство или 0 аналоговое абонентское устройство
- Подтвердите, нажав кнопку **K**, при этом будет произведена запись введенных данных
- На дисплей выводятся символы *...*
- Если процедура продолжается для следующей квартиры, то продолжайте с пункта «Введите номер квартиры»
- Нажатие кнопки **С** на любом этапе приведет к выходу на уровень *F\_\_*, при этом запись вводимых данных произведена не будет
- При ошибке в наборе цифр, на дисплей на 1 секунду выводится сообщение *ERR*, запись данных производиться не будет, выход на уровень *F\_\_*

## **ФУНКЦИЯ\_47 – включение/отключение режима совместимости памяти с форматом ключей домофона CD-7000 вер. 7.7 и CD-2255, CD-3099, CD-3159 (по умолчанию 0 - выключено)**

Если был осуществлён перенос списка ключей и кодов из съёмной памяти домофона CD-7000 вер. 7.7 или CD-2255, CD-3099, CD-3159 в домофон CD-7000 вер. 6.Х (см. ФУНКЦИЯ\_70, 71, 72), необходимо включить режим совместимости (1 - включено, 0 - выключено).

- Войдите в режим программирования **K240361XXXX** на дисплее появится *F\_\_*
- Наберите **47K** для выбора ФУНКЦИИ\_47
- На дисплее появится текущее значение 1 или 0
- Установите значение 1 включено или 0 выключено
- Подтвердите, нажав кнопку **K**, при этом будет произведена запись введенных данных
- Нажатие кнопки **С** на любом этапе приведет к выходу на уровень *F\_\_*, при этом запись вводимых данных произведена не будет
- При ошибке в наборе цифр, на дисплей на 1 секунду выводится сообщение *ERR*, запись данных производиться не будет, выход на уровень *F\_\_*

## **ФУНКЦИЯ\_50 – Разрешение/запрет использования АУ для всех квартир (по умолчанию 1 разрешен)**

С помощью этой функции Вы можете разрешить или запретить вызов для всех квартир. Эта функция имеет приоритет перед ФУНКЦИЕЙ\_40.

- Войдите в режим программирования **K240361XXXX** на дисплее появится *F\_\_*
- Наберите **50K** для выбора ФУНКЦИИ\_50
- На дисплей домофона выводится значение текущего режима работы
- Установите значение 1 разрешено или 0 запрещено
- Подтвердите, нажав кнопку **K**, при этом будет произведена запись введенных данных
- Нажатие кнопки **С** на любом этапе приведет к выходу на уровень *F\_\_*, при этом запись вводимых данных произведена не будет
- При ошибке в наборе цифр, на дисплей на 1 секунду выводится сообщение *ERR*, запись данных производиться не будет, выход на уровень *F\_\_*

## **ФУНКЦИЯ\_51 - Разрешение/запрет прохода по коду для всех квартир (по умолчанию 1 разрешен)**

С помощью этой функции Вы можете разрешить или запретить проход по коду для всех квартир. Эта функция имеет приоритет перед ФУНКЦИЕЙ\_41.

- Войдите в режим программирования **K240361XXXX** на дисплее появится *F\_\_*
- Наберите **51K** для выбора ФУНКЦИИ\_51
- На дисплей домофона выводятся символы *...*
- Установите значение 1 разрешено или 0 запрещено
- Подтвердите, нажав кнопку **K**, при этом будет произведена запись введенных данных
- Нажатие кнопки **С** на любом этапе приведет к выходу на уровень *F\_\_*, при этом запись вводимых данных произведена не будет

### **ФУНКЦИЯ\_61 – Ввод в память домофона ТМ ключей для конкретной квартиры**

Количество ключей для одной квартиры ограничено только максимальным суммарным количеством ключей, которое может быть записано в память домофона - 1896.

- Войдите в режим программирования **K240361XXXX** на дисплее появится *F\_\_*
- Наберите **61K** для выбора ФУНКЦИИ\_61
- На дисплей домофона выводятся символы *...*
- Введите номер квартиры
- Подтвердите выбор, нажав кнопку **K**
- На дисплей появится знак в виде гнезда считывателя
- Приложите ТМ-ключ (брелок) к считывателю, последует 2 коротких звуковых сигнала и признак записи (три черты на индикаторе), новый ключ записан. Если только звуковой сигнал, то это означает, что ключ ранее уже был записан в домофон по другому номеру квартиры и теперь его записали на указанный номер квартиры, удалив со старого номера квартиры. Если нет никакого сигнала, то это означает, что ключ либо уже прописан в указанную квартиру или ключ не рабочий
- Нажатие кнопки **С** на любом этапе приведет к выходу на уровень *F\_\_*, при этом запись вводимых данных произведена не будет

 При ошибке в наборе цифр, на дисплей на 1 секунду выводится сообщение *Err*, запись данных производиться не будет, выход на уровень *F\_\_*

#### **ФУНКЦИЯ\_62 – Запись в память ТМ-ключа для отключения/включения замка**

Функция 62 записывает в память домофона ключ, который отключает или включает ранее отключенный замок. Если замок был выключен с помощью ключа, то после отключения и повторного включения питания домофона замок будет включен.

- Войдите в режим программирования **K240361XXXX** на дисплее появится *F\_\_*
- Наберите **61K** для выбора ФУНКЦИИ\_61
- На дисплей появится знак в виде гнезда считывателя
- Поднести ключ к считывателю
- Раздастся 2 коротких сигнала и признак записи (три черты на индикаторе)
- Домофон перейдет в режим *F\_\_* ключ записан

Если необходимо записать еще один ключ, то повторно зайдите в функцию 62. Количество записываемых ключей ограничено только максимальным суммарным количеством ключей, которое может быть записано в память домофона - 1896.

#### **ФУНКЦИЯ\_63 – Включение/отключение отзвона при проходе по ТМ-ключу для определенного номера квартиры (по умолчанию 1 - включена)**

- Войдите в режим программирования **K240361XXXX** на дисплее появится *F\_\_*
- Наберите **63K** для выбора ФУНКЦИИ\_63
- На дисплей домофона выводятся символы *...*
- Введите номер квартиры
- Подтвердите выбор, нажав кнопку **K**
- На дисплее появится текущее значение 1 или 0
- Установите значение 1 включен или 0 выключен
- Подтвердите, нажав кнопку **K**, при этом будет произведена запись введенных данных
- На дисплей выводятся символы *...*
- Если процедура продолжается для следующей квартиры, то продолжайте с пункта «Введите номер квартиры»
- Нажатие кнопки **С** на любом этапе приведет к выходу на уровень *F\_\_*, при этом запись вводимых данных произведена не будет
- При ошибке в наборе цифр, на дисплей на 1 секунду выводится сообщение *ERR*, запись данных производиться не будет, выход на уровень *F\_\_*

## **ФУНКЦИЯ\_64 – Включение/отключение отзвона при проходе по ТМ-ключам для всех квартир (по умолчанию 1 – включен)**

Функция 64 включает или отключает отзвон для всех квартир при проходе по ключу. Функция имеет приоритет по отношению к ФУНКЦИИ\_63.

- Войдите в режим программирования **K240361XXXX** на дисплее появится *F\_\_*
- Наберите **64K** для выбора ФУНКЦИИ\_64
- На дисплей домофона выводится значение текущего режима работы
- $\blacksquare$  Установите значение 1 включен, или 0 отключен
- Подтвердите, нажав кнопку **K**, при этом будет произведена запись введенных данных
- Нажатие кнопки **С** на любом этапе приведет к выходу на уровень *F\_\_*, при этом запись вводимых данных произведена не будет
- При ошибке в наборе цифр, на дисплей на 1 секунду выводится сообщение *ERR*, запись данных производиться не будет, выход на уровень *F\_\_*

### **ФУНКЦИЯ\_65- стирание из памяти ТМ ключей по номеру квартиры**

Функция 65 стирает все ключи записанные на номер квартиры.

- Войдите в режим программирования **K240361XXXX** на дисплее появится *F\_\_*
- Наберите **65K** для выбора ФУНКЦИИ\_65
- На дисплей домофона выводятся символы *...*
- Введите номер квартиры
- Подтвердите, нажав кнопку **K**, при этом на дисплее отобразится количество стертых ключей, домофон перейдет в режим *F\_\_*
- Нажатие кнопки **С** на любом этапе приведет к выходу на уровень *F\_\_*, при этом запись вводимых данных произведена не будет
- При ошибке в наборе цифр, на дисплей на 1 секунду выводится сообщение *ERR*, запись данных производиться не будет, выход на уровень *F\_\_*

### **ФУНКЦИЯ\_66 – стирание из памяти ТМ-ключей, приложенных к считывателю**

Функция 66 стирает ключ, приложенный к считывателю.

- Войдите в режим программирования **K240361XXXX** на дисплее появится *F\_\_*
- Наберите **66K** для выбора ФУНКЦИИ\_66
- На дисплее домофона появится знак считывателя
- Приложите стираемый ключ к считывателю, прозвучит 3 коротких звуковых сигнала и на 1 секунду появится номер квартиры, на которую ранее был записан ключ, на дисплее домофона снова появится знак считывателя – ключ удален и можно прикладывать следующий ключ
- Нажатие кнопки **С** на любом этапе приведет к выходу на уровень *F\_\_*

### **ФУНКЦИЯ\_69 – очистка памяти ТМ-ключей**

Функция 69 стирает все ключи из памяти без возможности восстановления.

- Войдите в режим программирования **K240361XXXX** на дисплее появится *F\_\_*
- Наберите **69K** для выбора ФУНКЦИИ\_69
- На дисплее домофона будут считаться числа от 1 до 63, и домофон выйдет на уровень  $\mathcal{F}_{\text{--}}$ , память ключей очищена

### **ФУНКЦИЯ\_70 – Копирование памяти CD-7000 вер. 7.7 или CD-2255, CD-3099, CD-3159**

Функция позволяет скопировать данные съемной памяти домофонов версии CD-7000 вер. 7.7 или CD-2255, CD-3099, CD-3159 во внутреннюю память домофона.

- Выключите питание домофона
- Выньте штатную память домофона CD-7000 6.X
- Вставьте память CD-7000 вер. 7.7 или CD-2255, CD-3099, CD-3159
- Включите питание домофона. Подождите несколько секунд пока домофон загрузится и перейдет на уровень *F\_\_*. Если домофон автоматически не переходит на уровень *F\_\_*, то это означает, что вставленная память не определяется как память CD-7000 вер. 7.7 или CD-2255, CD-3099, CD-3159. В этом случае следует прекратить исполнение процедуры переноса памяти, выключить питание домофона, вставить штатную память и эксплуатировать домофон в штатном режиме
- Наберите **70K** для выбора ФУНКЦИИ\_70
- Выключите питание домофона
- Выньте память CD-7000 вер. 7.7 или CD-2255
- Вставьте штатную память домофона CD-7000 6.X
- Включите питание домофона и выполните функцию 71 или 72

#### **ФУНКЦИЯ\_71 – Перенос ключей и кодов CD-7000 вер. 7.7 в память вер. 6.Х**

Функция позволяет перенести ключи и коды CD-7000 вер. 7.7 из внутренней памяти во внешнюю память домофона версии 6.Х. Функция выполняется только после выполнения функции 70.

- Включите питание домофона
- Войдите в режим программирования **K240361XXXX** на дисплее появится *F\_\_*
- Наберите **71K** для выбора ФУНКЦИИ\_71
- На дисплее домофона будут считаться числа не более 2 сек., и домофон выйдет на уровень *F\_\_*, копирование завершено.
- Выключите питание домофона
- Включите питание домофона

#### **ВНИМАНИЕ!**

После переноса ключей обязательно включите функцию 47 (режим совместимости).

#### **ФУНКЦИЯ\_72 – Перенос ключей и кодов CD-2255, CD-3099, CD-3159 в память вер. 6.Х**

Функция 72 позволяет перенести ключи и коды CD-2255, CD-3099, CD-3159 во внешнюю память домофона версии 6.Х. Функция выполняется только после выполнения функции 70.

- Включите питание домофона
- Войдите в режим программирования **K240361XXXX** на дисплее появится *F\_\_*
- Наберите **72K** для выбора ФУНКЦИИ\_72
- На дисплее домофона будут считаться числа не более 2 сек., и домофон выйдет на уровень *F\_\_*, копирование завершено.
- Выключите питание домофона
- Включите питание домофона

### **ВНИМАНИЕ!**

После переноса ключей обязательно включите функцию 47 (режим совместимости)

**ФУНКЦИЯ\_80 – ввод времени задержки от обнаружения неисправности до отключения замка в минутах (от 1 до 30, заводская настройка 10 минут)**

Функция 80 отключает замок через установленное в функции время при постоянном наличии ошибки в течении этого времени. При исчезновении ошибки домофон переходит в нормальный режим работы.

- Войдите в режим программирования **K240361XXXX** на дисплее появится *F\_\_*
- Наберите **80K** для выбора ФУНКЦИИ\_80
- На дисплей домофона выводится текущее значение времени задержки
- Введите время задержки от 1 до 30 минут
- Подтвердите, нажав кнопку **K**
- Нажатие кнопки **С** на любом этапе приведет к выходу на уровень *F\_\_*, при этом запись вводимых данных произведена не будет
- При ошибке в наборе цифр, на дисплей на 1 секунду выводится сообщение *ERR*, запись данных производиться не будет, выход на уровень *F\_\_*

## **ФУНКЦИЯ\_81 – Разрешение/запрет отключения замка при неисправности клавиатуры (по умолчанию 1 – разрешено, код ошибки Е-1)**

- Войдите в режим программирования **К240361**  $\triangle$  ... **XXXX**  $\triangle$
- Войдите в режим программирования **K240361XXXX** на дисплее появится *F\_\_*
- Наберите **81K** для выбора ФУНКЦИИ\_81
- На дисплей домофона выводится значение текущего режима работы
- Установите значение 1 разрешено или 0 запрещено
- Подтвердите, нажав кнопку **K**
- Нажатие кнопки **С** на любом этапе приведет к выходу на уровень *F\_\_*, при этом запись вводимых данных произведена не будет
- При ошибке в наборе цифр, на дисплей на 1 секунду выводится сообщение *ERR*, запись данных производиться не будет, выход на уровень *F\_\_*

## **ФУНКЦИЯ\_82 – Разрешение/запрет отключение замка, в случае неисправности линии АУ (по умолчанию 1 – разрешено, код ошибки Е-2)**

- Войдите в режим программирования **K240361XXXX** на дисплее появится *F\_\_*
- **-** Наберите 82К для выбора ФУНКЦИИ 82
- На дисплей домофона выводится значение текущего режима работы
- Установите значение 1 разрешено или 0 запрещено
- Подтвердите, нажав кнопку **K**
- Нажатие кнопки **С** на любом этапе приведет к выходу на уровень *F\_\_*, при этом запись вводимых данных произведена не будет
- При ошибке в наборе цифр, на дисплей на 1 секунду выводится сообщение *ERR*, запись данных производиться не будет, выход на уровень *F\_\_*

## **ФУНКЦИЯ\_83 – Разрешение/запрет отключение замка, в случае неисправности считывателя ТМ ключей (по умолчанию 1 – разрешено, код ошибки Е-3)**

- Войдите в режим программирования **K240361XXXX** на дисплее появится *F\_\_*
- Наберите **83K** для выбора ФУНКЦИИ\_83
- На дисплей домофона выводится значение текущего режима работы
- Установите значение 1 разрешено или 0 запрещено
- Подтвердите, нажав кнопку **K**
- Нажатие кнопки **С** на любом этапе приведет к выходу на уровень *F\_\_*, при этом запись вводимых данных произведена не будет
- При ошибке в наборе цифр, на дисплей на 1 секунду выводится сообщение *ERR*, запись данных производиться не будет, выход на уровень *F\_\_*

## **ФУНКЦИЯ\_84 – Разрешение/запрет отключение замка, в случае неисправности съемной памяти (по умолчанию 1 – разрешено, код ошибки Е-4)**

- Войдите в режим программирования **K240361XXXX** на дисплее появится *F\_\_*
- **-** Наберите 84К для выбора ФУНКЦИИ 84
- На дисплей домофона выводится значение текущего режима работы
- Установите значение 1 разрешено или 0 запрещено
- Подтвердите, нажав кнопку **K**
- Нажатие кнопки **С** на любом этапе приведет к выходу на уровень *F\_\_*, при этом запись вводимых данных произведена не будет
- При ошибке в наборе цифр, на дисплей на 1 секунду выводится сообщение *ERR*, запись данных производиться не будет, выход на уровень *F\_\_*

### **ФУНКЦИЯ\_90 – тест открывания замка**

- Войдите в режим программирования **K240361XXXX** на дисплее появится *F\_\_*
- Наберите **90K** для выбора ФУНКЦИИ\_90
- Раздастся звуковой сигнал и замок на некоторое время откроется
- Домофон перейдет на уровень *F\_\_*

### **ФУНКЦИЯ\_91 – Копирование всей съемной памяти 24LC128 во внутреннюю память 24LC256**

Функция 91 сохраняет всю съемную память 24LC128 во внутреннюю память 24LC256.

- Войдите в режим программирования **K240361XXXX** на дисплее появится *F\_\_*
- Наберите **91K** для выбора ФУНКЦИИ\_91
- На дисплее домофона будут считаться числа от1 до 64, прозвучит звуковой сигнал и домофон выйдет на уровень *F\_\_*, память скопирована

### **ФУНКЦИЯ\_92 – Копирование внутренней памяти 24LC256 в съемную память 24LC128**

Функция 92 Копирование внутренней памяти 24LC256 в съемную память 24LC128.

- Войдите в режим программирования **K240361XXXX** на дисплее появится *F\_\_*
- Наберите **92K** для выбора ФУНКЦИИ\_92
- На дисплее домофона будут считаться числа от1 до 64, прозвучит звуковой сигнал и домофон выйдет на уровень *F\_\_*, память скопирована
- Отключите питание домофона на 5 секунд и снова включите

### **ФУНКЦИЯ\_94 – Копирование ключей из внутренней память 24LC256 в съемную память 24LC128**

Функция 94 копирует только ключи из внутренней память 24LC256 в съемную память 24LC128.

Войдите в режим программирования **K240361XXXX** - на дисплее появится *F\_\_*

- Наберите **94K** для выбора ФУНКЦИИ\_91
- На дисплее домофона будут считаться числа от1 до 64, прозвучит звуковой сигнал и домофон выйдет на уровень *F\_\_*, память скопирована

## **ФУНКЦИЯ\_95 – Вывод на дисплей количества записанных в память домофона ТМ-ключей**

- Войдите в режим программирования **K240361XXXX** на дисплее появится *F\_\_*
- Наберите **95K** для выбора ФУНКЦИИ\_95
- На дисплей домофона на 2 секунды выводится со сдвигом количество ТМ-ключей в памяти, после чего домофон выходит на уровень *F\_\_*

## **ФУНКЦИЯ\_97 – Просмотр модели и версии домофона**

- Войдите в режим программирования **K240361XXXX** на дисплее появится *F\_\_*
- Наберите **97K** для выбора ФУНКЦИИ\_97
- На дисплей домофона выводится модель и номер версии домофона, после чего домофон выйдет на уровень *F\_\_*

## **ФУНКЦИЯ\_98 – Коррекция поквартирных флагов**

Функция 98 устанавливает флаг в значение 1 или 0 для всех квартир у функций 40, 41, 42, 45, 46, 63.

- Войдите в режим программирования **K240361XXXX** на дисплее появится *F\_\_*
- Наберите **98K** для выбора ФУНКЦИИ\_98
- На дисплей домофона выводятся символы *...*
- Введите номер функции
- На дисплее появится 1
- Наберите 1 или 0
- Подтвердите, нажав кнопку **K** на дисплее отобразится счет от 1 до 255 и домофон перейдет на уровень *F\_\_*
- Нажатие кнопки **С** на любом этапе приведет к выходу на уровень *F\_\_*, при этом запись вводимых данных произведена не будет
- При ошибке в наборе цифр, на дисплей на 1 секунду выводится сообщение *ERR*, запись данных производиться не будет, выход на уровень *F\_\_*

### **ФУНКЦИЯ\_99 – выход из режима программирования функций**

Для выхода из режима программирования в режиме *F\_\_* наберите **99K**

### **ПРИЛОЖЕНИЕ**

# <span id="page-29-1"></span><span id="page-29-0"></span>**СХЕМА ПОЭТАЖНОГО ПОДКЛЮЧЕНИЯ ДОМОФОНА К АУ И МОНИТОРАМ**

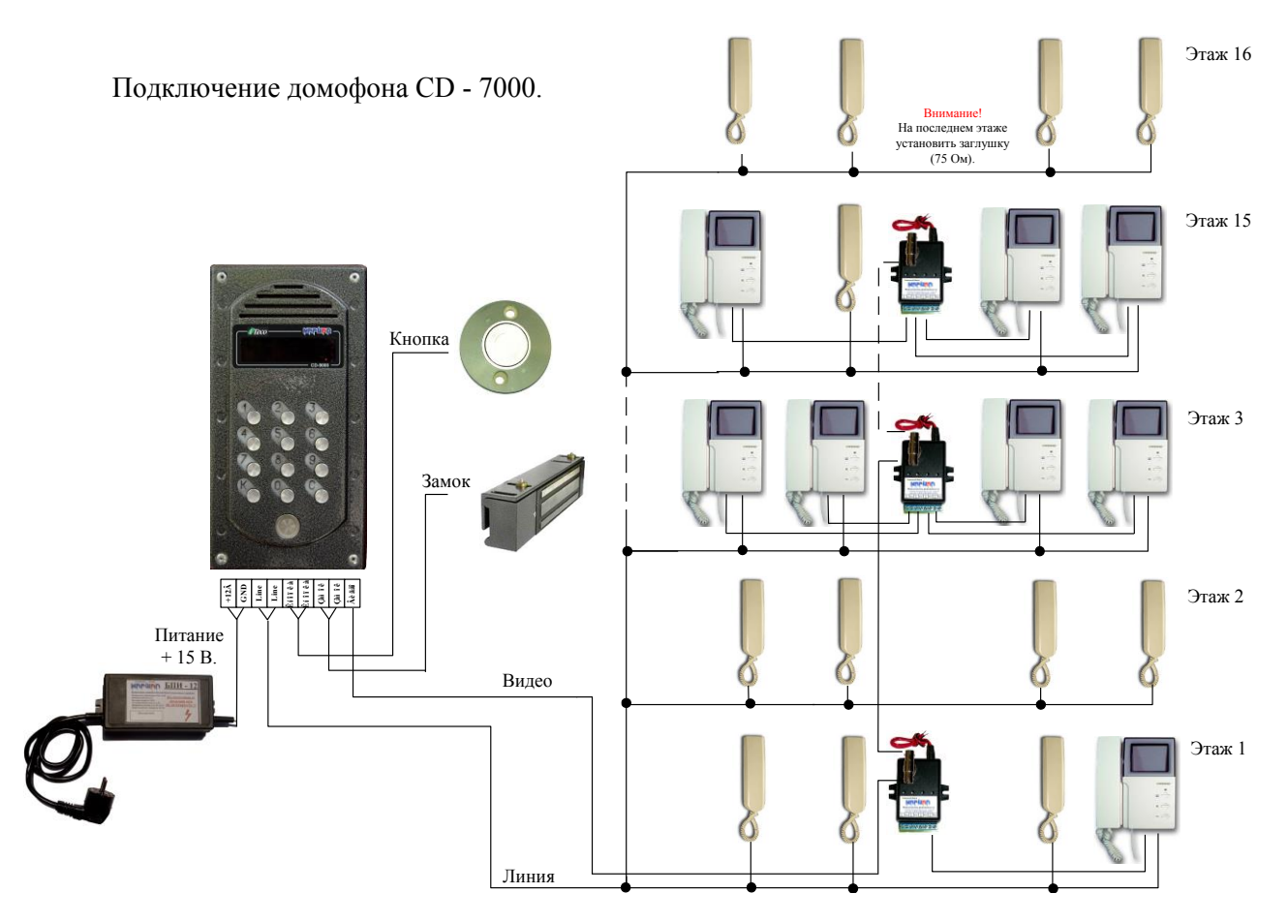